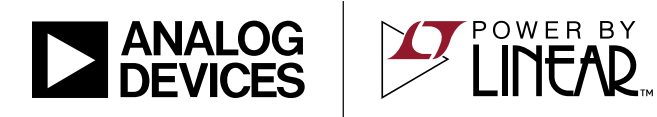

### LT8648S 42V, 15A Synchronous Step-Down Silent Switcher 2

## **DESCRIPTION**

Demonstration Circuit 2841A is a 42V, 15A synchronous step-down Silent Switcher 2 with spread spectrum frequency modulation featuring the LT8648S. The demo board is designed for 5V output from a 5.7V to 42V input. The wide input range allows a variety of input sources, such as automotive batteries and industrial supplies. The LT8648S is a compact, ultralow emission, high efficiency, and high speed synchronous monolithic stepdown switching regulator. The integrated bypass capacitors optimize the fast current loops and make it easier to minimize EMI emissions by reducing layout sensitivity. Selectable spread spectrum mode further improves EMI performance, making it perfect solution to the noise sensitive applications.

Peak current mode control with minimum on-time of as small as 25ns allows high step-down conversion even at high frequency. The LT8648S switching frequency can be programmed either via oscillator resistor or external clock over a 200kHz to 2.2MHz range. The default frequency of demo circuit 2841A is 400kHz.

The SYNC/MODE pin on the demo board DC2841A is grounded (JP1 at BURST position) by default for low ripple Burst Mode® operation. It can be configured into different operation modes through JP1 and SYNC terminal (Table 1).

Figure 1 shows the efficiency of the circuit at 12V input and 24V input in force continuous mode without spread spectrum. To get accurate efficiency measurement, measure the input voltage at the VIN SENSE terminal and measure the output voltage at the VO SENSE terminal.

Figure 2 shows the LT8648S temperature rising on DC2841A demo board under different load conditions. The LT8648S is assembled in a  $7 \text{mm} \times 4 \text{mm}$  LQFN package

with exposed pads for low thermal resistance. The rated maximum load current is 15A, while derating is necessary for certain input voltage and thermal conditions.

#### **Table 1. Operation Mode Configuration**

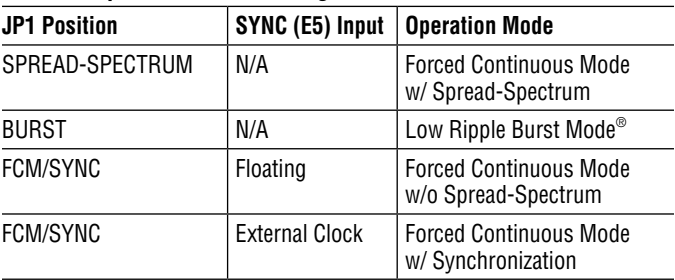

The demo board has an EMI filter installed. The EMI performance of the board is shown on Figure 3. The red line in Radiated EMI Performance is CISPR25 Class 5 peak limit. The figure shows that the circuit passes the test with a wide margin. To achieve EMI performance as shown in Figure 3, the input EMI filter is required and the input voltage should be applied at VIN\_EMI terminal, and the test setup can be referred to the CISPR25 standards. If the input is applied to VIN terminal, the EMI filter is bypassed.

The LT8648S data sheet gives a complete description of the part, operation and application information. The data sheet must be read in conjunction with this demo manual for DC2841A. The layout recommendations for low EMI operation and maximum thermal performance are available in the data sheet section Low EMI PCB Layout and Thermal Considerations and Peak Output Current. Contact ADI applications engineer for support.

#### **Design files for this circuit board are available.**

All registered trademarks and trademarks are the property of their respective owners.

1

## **PERFORMANCE SUMMARY** Specifications are at T<sub>A</sub> = 25°C

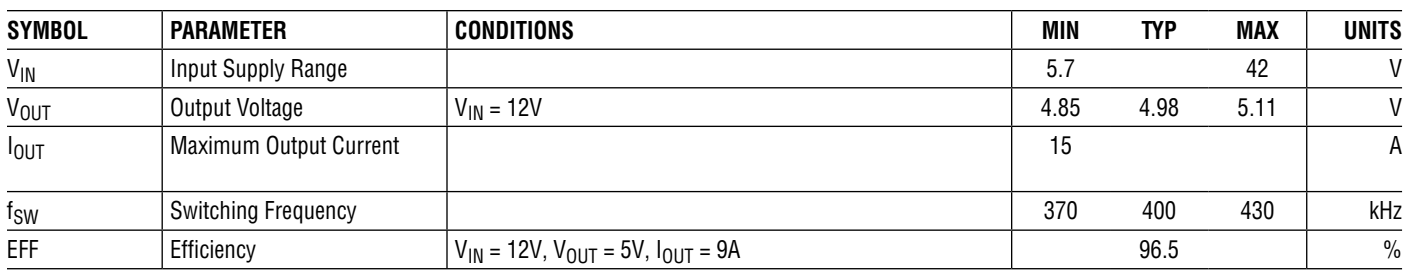

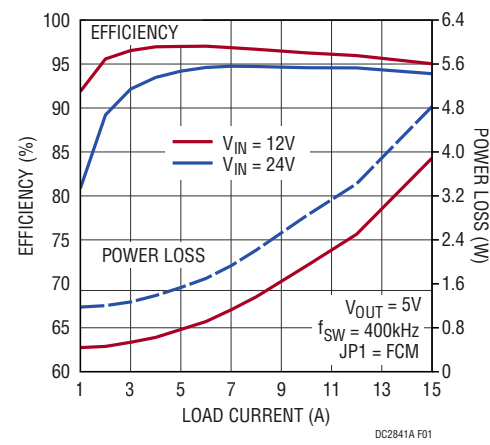

**Figure 1. LT8648S Demo Circuit DC2841A Efficiency vs Load Current**

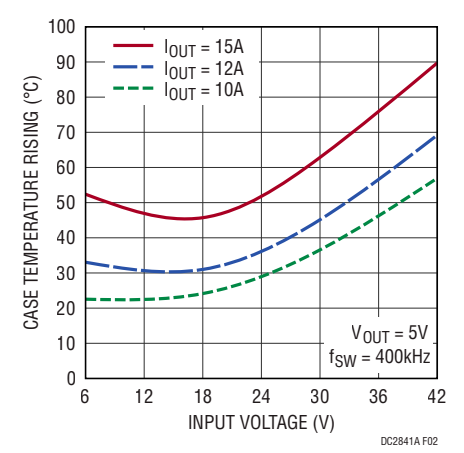

**Figure 2. LT8648S Demo Circuit DC2841A Case Temperature Rising vs Input Voltage**

#### PERFORMANCE SUMMARY

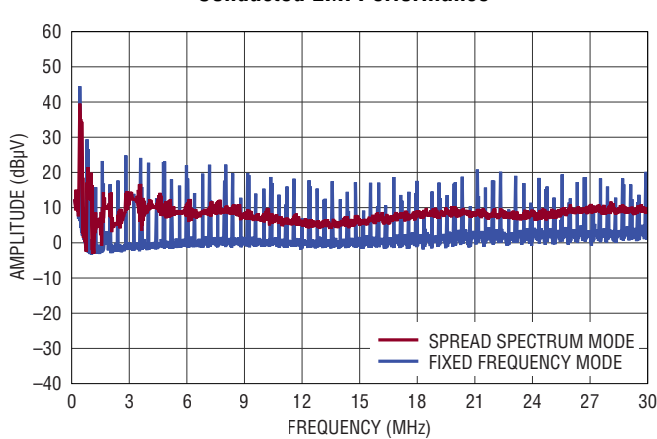

**Conducted EMI Performance**

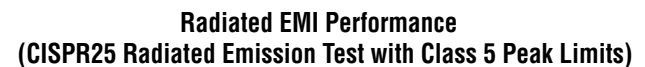

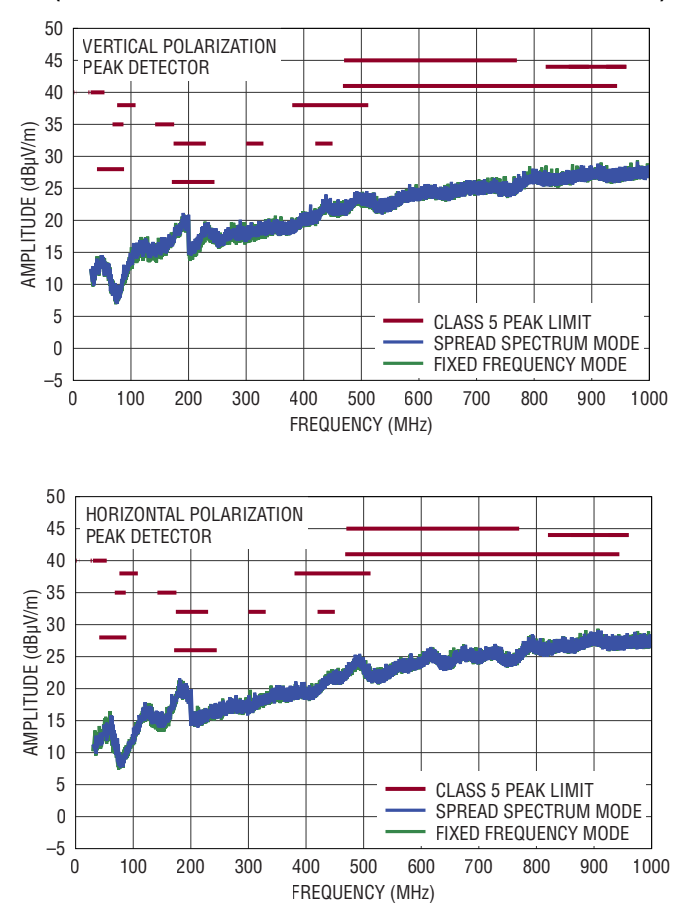

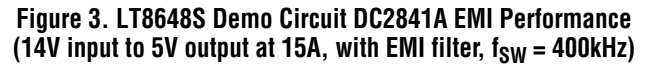

# QUICK START PROCEDURE

Demonstration circuit 2841A is easy to set up to evaluate the performance of the LT8648S. Refer to Figure 4 for proper measurement equipment setup and follow the procedure below:

NOTE. When measuring the input or output voltage ripple, care must be taken to avoid a long ground lead on the oscilloscope probe. Measure the output voltage ripple by touching the probe tip directly across the output capacitor. See Figure 5 for the proper scope technique.

- 1. Make sure the Jump JP1 is on the BURST position. Refer to the schematic.
- 2. With power off, connect the input power supply to VIN\_EMI and GND. If the input EMI filter is not desired, connect the input power supply to  $V_{IN}$  and GND.
- 3. With power off, connect the load from  $V_{\text{OUT}}$  to GND.
- 4. Connect the voltage meter across the VIN SENSE and GND for V<sub>IN</sub> measurement, and VOUT SENSE and GND for  $V_{\text{OUT}}$  measurement.
- 5. Turn on the power at the input.

NOTE. Make sure that the input voltage does not exceed 42V.

6. Check for the proper output voltage ( $V_{OIII}$  = 5V).

NOTE. If there is no output, temporarily disconnect the load to make sure that the load is not set too high or is shorted.

- 7. Once the proper output voltage is established, adjust the load within the operating ranges and observe the output voltage regulation, ripple voltage, efficiency and other parameters. For efficiency measurement, use the VIN SENSE and VOUT SENSE accordingly.
- 8. An external clock can be added to the SYNC terminal when SYNC function is used (JP1 on the FCM/SYNC position). Please make sure that R2 should be chose to set the LT8648S switching frequency equal to or below the lowest SYNC frequency. When JP1 is in FCM/ SYNC position, and no external clock is connected to the SYNC terminal of the board, the SYNC/MODE pin is floating, and the LT8648S runs in forced continuous mode. JP1 can also set LT8648S in spread spectrum mode (JP1 on the SPREAD-SPECTRUM position).

#### QUICK START PROCEDURE

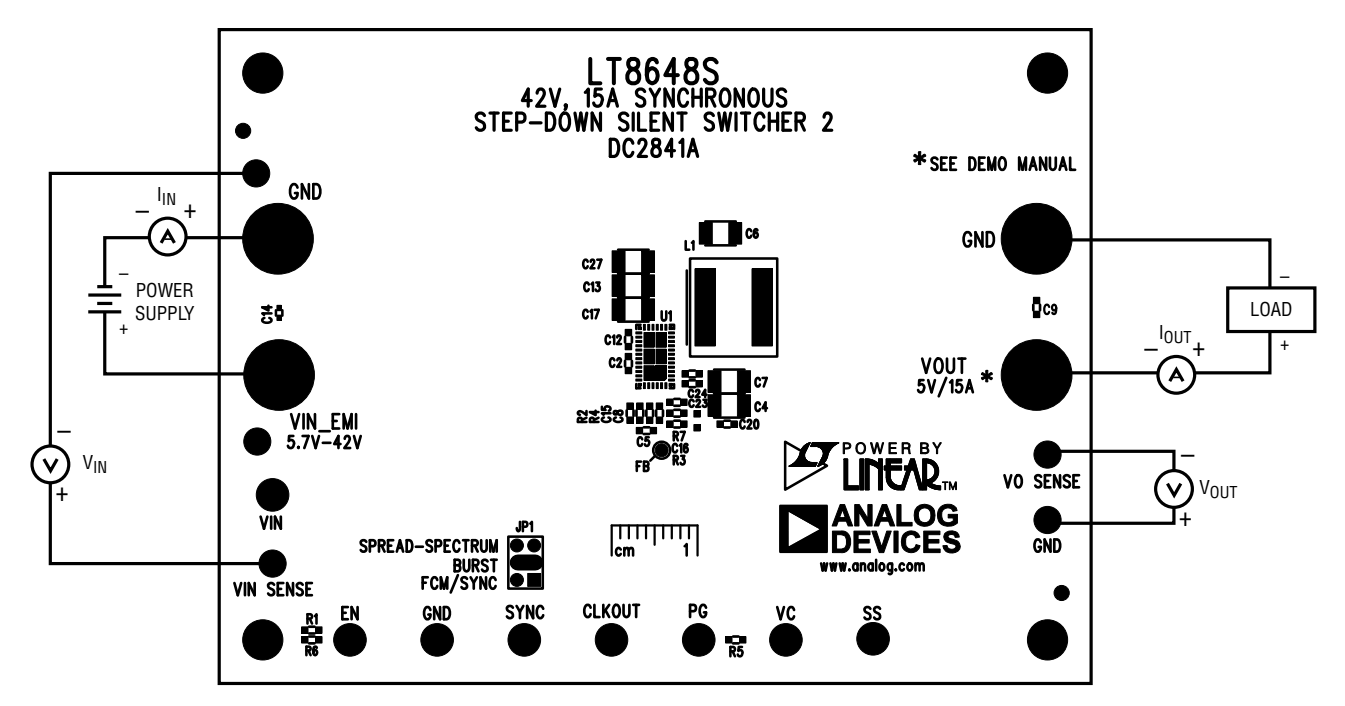

**Figure 4. Proper Measurement Equipment Setup**

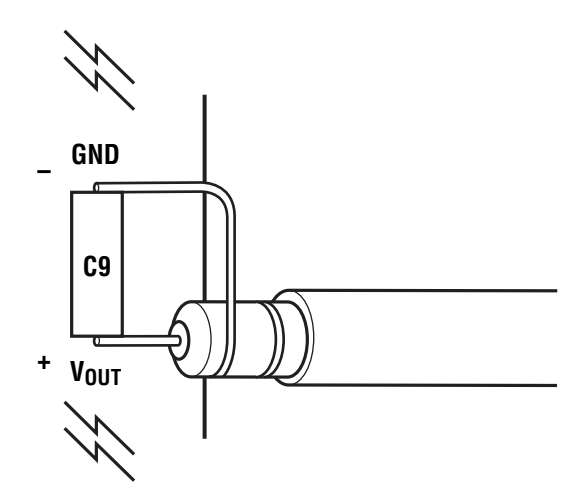

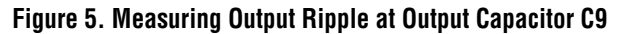

# DEMO MANUAL DC2841A

## PARTS LIST

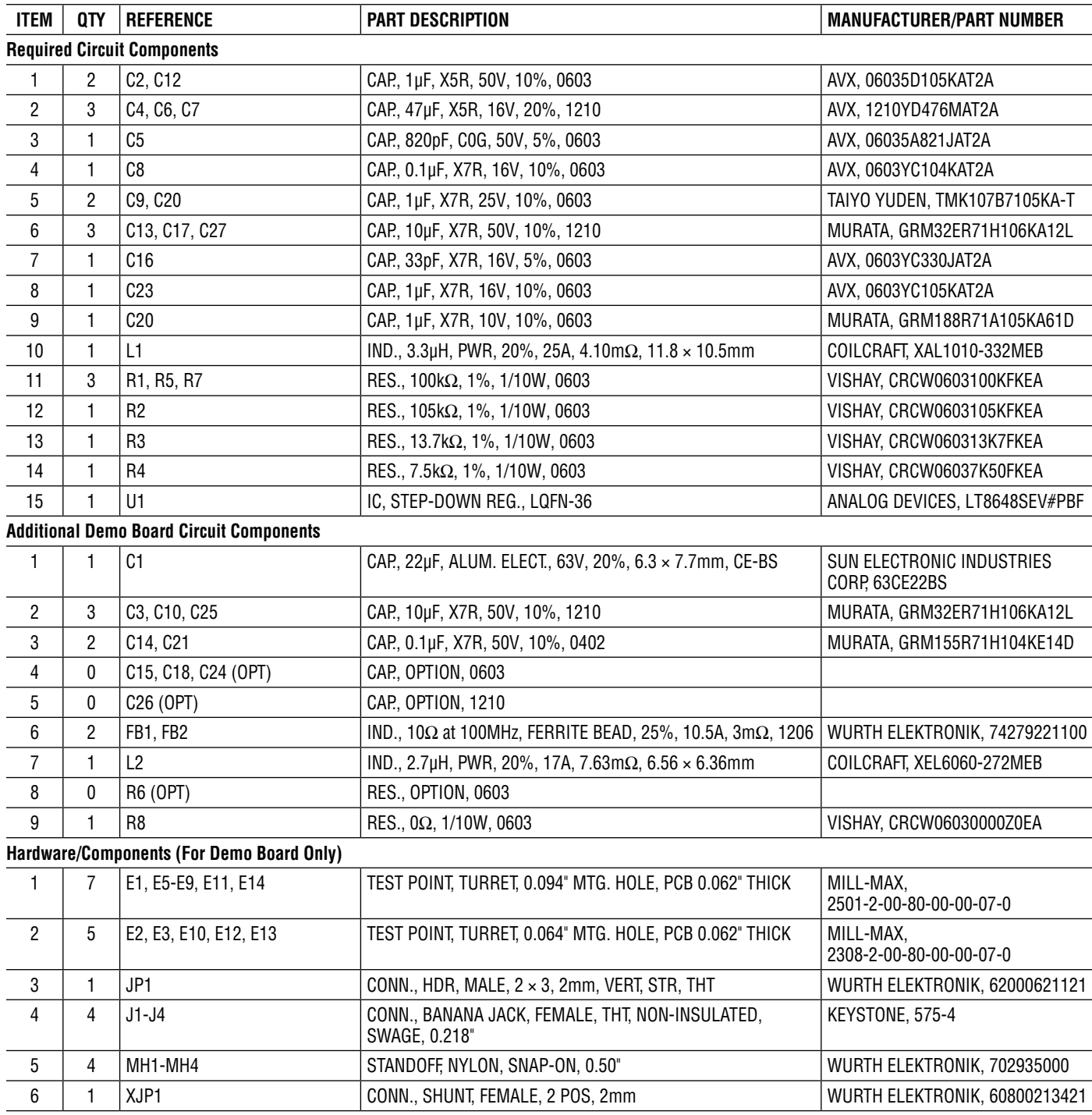

## DEMO MANUAL DC2841A

#### SCHEMATIC DIAGRAM

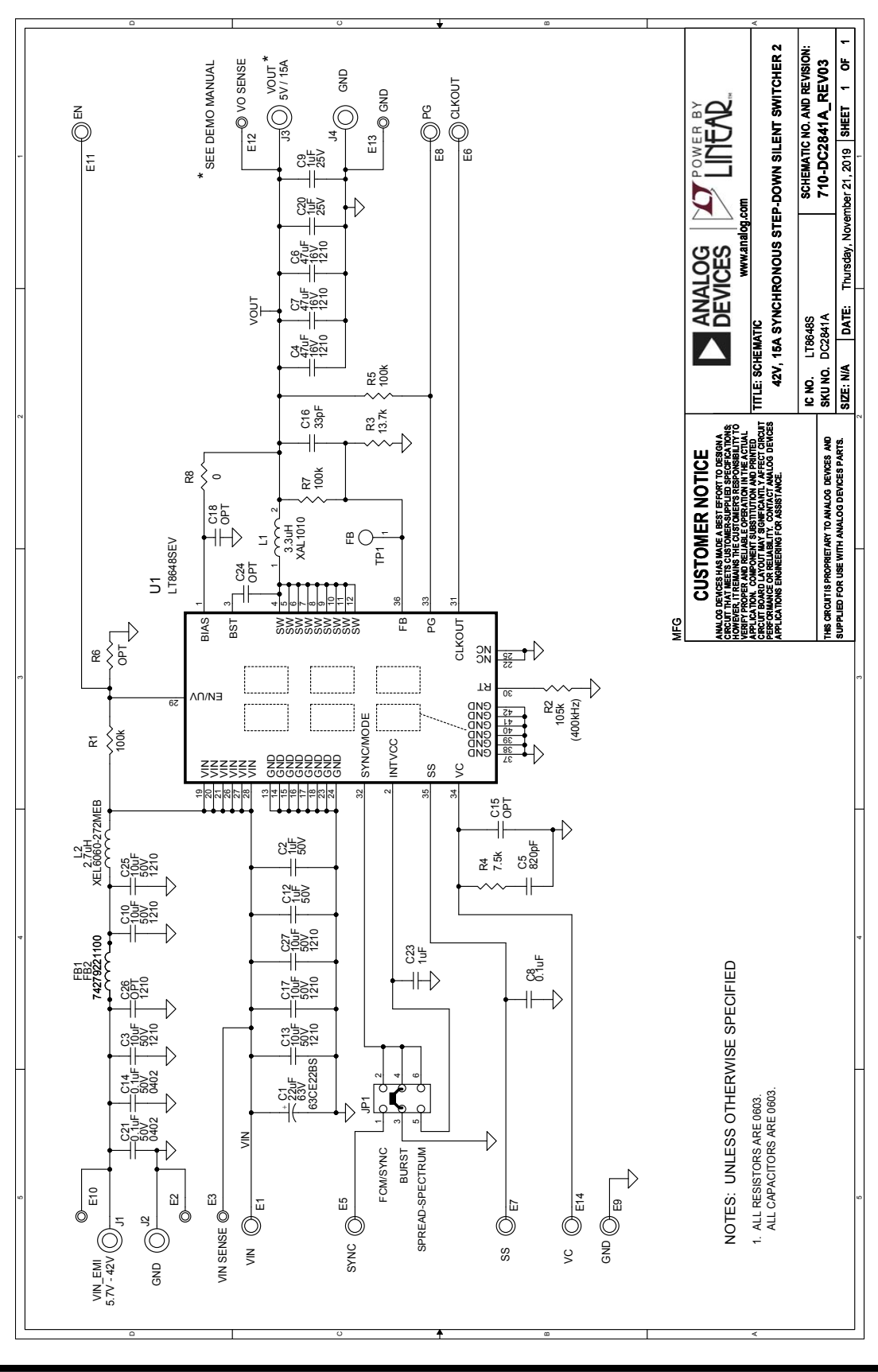

Information furnished by Analog Devices is believed to be accurate and reliable. However, no responsibility is assumed by Analog Devices for its use, nor for any infringements of patents or other rights of third parties that may result from its use. Specifications<br>subject to change without notice. No license is granted by implication or otherwise un Rev. 0

7

Downloaded from **[Arrow.com.](http://www.arrow.com)** 

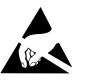

#### **ESD Caution**

**ESD (electrostatic discharge) sensitive device.** Charged devices and circuit boards can discharge without detection. Although this product features patented or proprietary protection circuitry, damage may occur on devices subjected to high energy ESD. Therefore, proper ESD precautions should be taken to avoid performance degradation or loss of functionality.

#### **Legal Terms and Conditions**

By using the evaluation board discussed herein (together with any tools, components documentation or support materials, the "Evaluation Board"), you are agreeing to be bound by the terms and conditions set forth below ("Agreement") unless you have purchased the Evaluation Board, in which case the Analog Devices Standard Terms and Conditions of Sale shall govern. Do not use the Evaluation Board until you have read and agreed to the Agreement. Your use of the Evaluation Board shall signify your acceptance of the Agreement. This Agreement is made by and between you ("Customer") and Analog Devices, Inc. ("ADI"), with its principal place of business at One Technology Way, Norwood, MA 02062, USA. Subject to the terms and conditions of the Agreement, ADI hereby grants to Customer a free, limited, personal, temporary, non-exclusive, non-sublicensable, non-transferable license to use the Evaluation Board FOR EVALUATION PURPOSES ONLY. Customer understands and agrees that the Evaluation Board is provided for the sole and exclusive purpose referenced above, and agrees not to use the Evaluation Board for any other purpose. Furthermore, the license granted is expressly made subject to the following additional limitations: Customer shall not (i) rent, lease, display, sell, transfer, assign, sublicense, or distribute the Evaluation Board; and (ii) permit any Third Party to access the Evaluation Board. As used herein, the term "Third Party" includes any entity other than ADI, Customer, their employees, affiliates and in-house consultants. The Evaluation Board is NOT sold to Customer; all rights not expressly granted herein, including ownership of the Evaluation Board, are reserved by ADI. CONFIDENTIALITY. This Agreement and the Evaluation Board shall all be considered the confidential and proprietary information of ADI. Customer may not disclose or transfer any portion of the Evaluation Board to any other party for any reason. Upon discontinuation of use of the Evaluation Board or termination of this Agreement, Customer agrees to promptly return the Evaluation Board to ADI. ADDITIONAL RESTRICTIONS. Customer may not disassemble, decompile or reverse engineer chips on the Evaluation Board. Customer shall inform ADI of any occurred damages or any modifications or alterations it makes to the Evaluation Board, including but not limited to soldering or any other activity that affects the material content of the Evaluation Board. Modifications to the Evaluation Board must comply with applicable law, including but not limited to the RoHS Directive. TERMINATION. ADI may terminate this Agreement at any time upon giving written notice to Customer. Customer agrees to return to ADI the Evaluation Board at that time. LIMITATION OF LIABILITY. THE EVALUATION BOARD PROVIDED HEREUNDER IS PROVIDED "AS IS" AND ADI MAKES NO WARRANTIES OR REPRESENTATIONS OF ANY KIND WITH RESPECT TO IT. ADI SPECIFICALLY DISCLAIMS ANY REPRESENTATIONS, ENDORSEMENTS, GUARANTEES, OR WARRANTIES, EXPRESS OR IMPLIED, RELATED TO THE EVALUATION BOARD INCLUDING, BUT NOT LIMITED TO, THE IMPLIED WARRANTY OF MERCHANTABILITY, TITLE, FITNESS FOR A PARTICULAR PURPOSE OR NONINFRINGEMENT OF INTELLECTUAL PROPERTY RIGHTS. IN NO EVENT WILL ADI AND ITS LICENSORS BE LIABLE FOR ANY INCIDENTAL, SPECIAL, INDIRECT, OR CONSEQUENTIAL DAMAGES RESULTING FROM CUSTOMER'S POSSESSION OR USE OF THE EVALUATION BOARD, INCLUDING BUT NOT LIMITED TO LOST PROFITS, DELAY COSTS, LABOR COSTS OR LOSS OF GOODWILL. ADI'S TOTAL LIABILITY FROM ANY AND ALL CAUSES SHALL BE LIMITED TO THE AMOUNT OF ONE HUNDRED US DOLLARS (\$100.00). EXPORT. Customer agrees that it will not directly or indirectly export the Evaluation Board to another country, and that it will comply with all applicable United States federal laws and regulations relating to exports. GOVERNING LAW. This Agreement shall be governed by and construed in accordance with the substantive laws of the Commonwealth of Massachusetts (excluding conflict of law rules). Any legal action regarding this Agreement will be heard in the state or federal courts having jurisdiction in Suffolk County, Massachusetts, and Customer hereby submits to the personal jurisdiction and venue of such courts. The United Nations Convention on Contracts for the International Sale of Goods shall not apply to this Agreement and is expressly disclaimed.

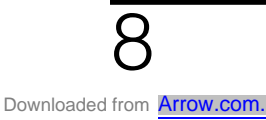

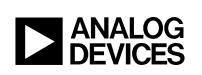